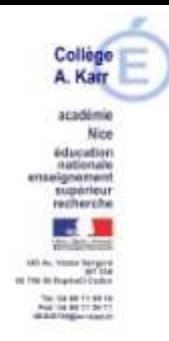

St Raphaël, le 18/01/2021

Le Principal

Aux

Parents d'élèves

#### **Objet : Tutoriel relatif à la formulation des intentions provisoires d'orientation après la 3ème**

Madame, Monsieur,

Nous entrons désormais dans la phase de saisie des intentions provisoires d'orientation, que vous allez devoir réaliser pour votre enfant scolarisé en classe de 3ème. Cette saisie s'effectue de manière dématérialisée et devra être réalisée **à partir du 11 janvier et jusqu'au 10 mars** à l'aide soit :

- D'un poste informatique et d'une connexion à internet.
- D'un Smartphone connecté à internet.
- Pour les familles les plus éloignées du numérique qui ne disposeraient pas du matériel nécessaire, un poste informatique relié à internet pourra être mis à la disposition des parents qui en feraient la demande directement auprès du secrétariat de direction (une prise de rendez-vous sera nécessaire).

Les téléservices **ORIENTATION et AFFECTATION** sont accessibles à l'adresse internet suivante : <https://teleservices.ac-nice.fr/>

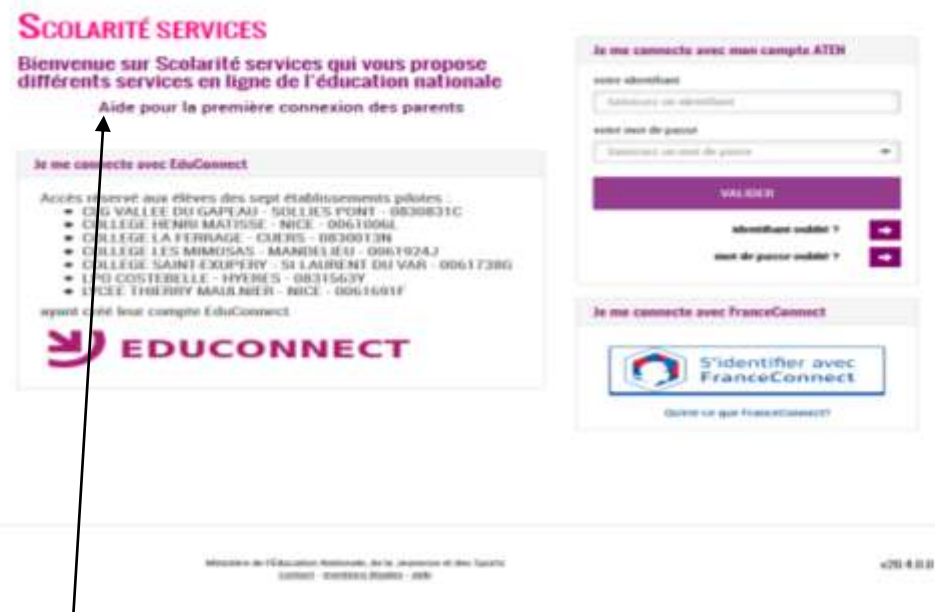

En cas de première connexion, vous pouvez vous référer à l'aide en ligne en cliquant sur aide pour la première connexion des parents.

Vous pouvez vous connecter avec vos identifiants ATEN qui ont été donnés à votre enfant à votre intention le jour de la rentrée ou avec France connect. L'accès à cette plateforme est le même que celui qui vous a été proposé en début d'année pour la formulation des demandes de bourses. En cas de difficulté de connexion (oubli de codes, réinitialisation, activation, etc.) vous êtes invités à vous rapprocher du collège en passant par le site du collège à l'adresse suivante : <https://www.collegekarr.fr/article/demande-de-codes-pronote-demande-de-codes-aten/>

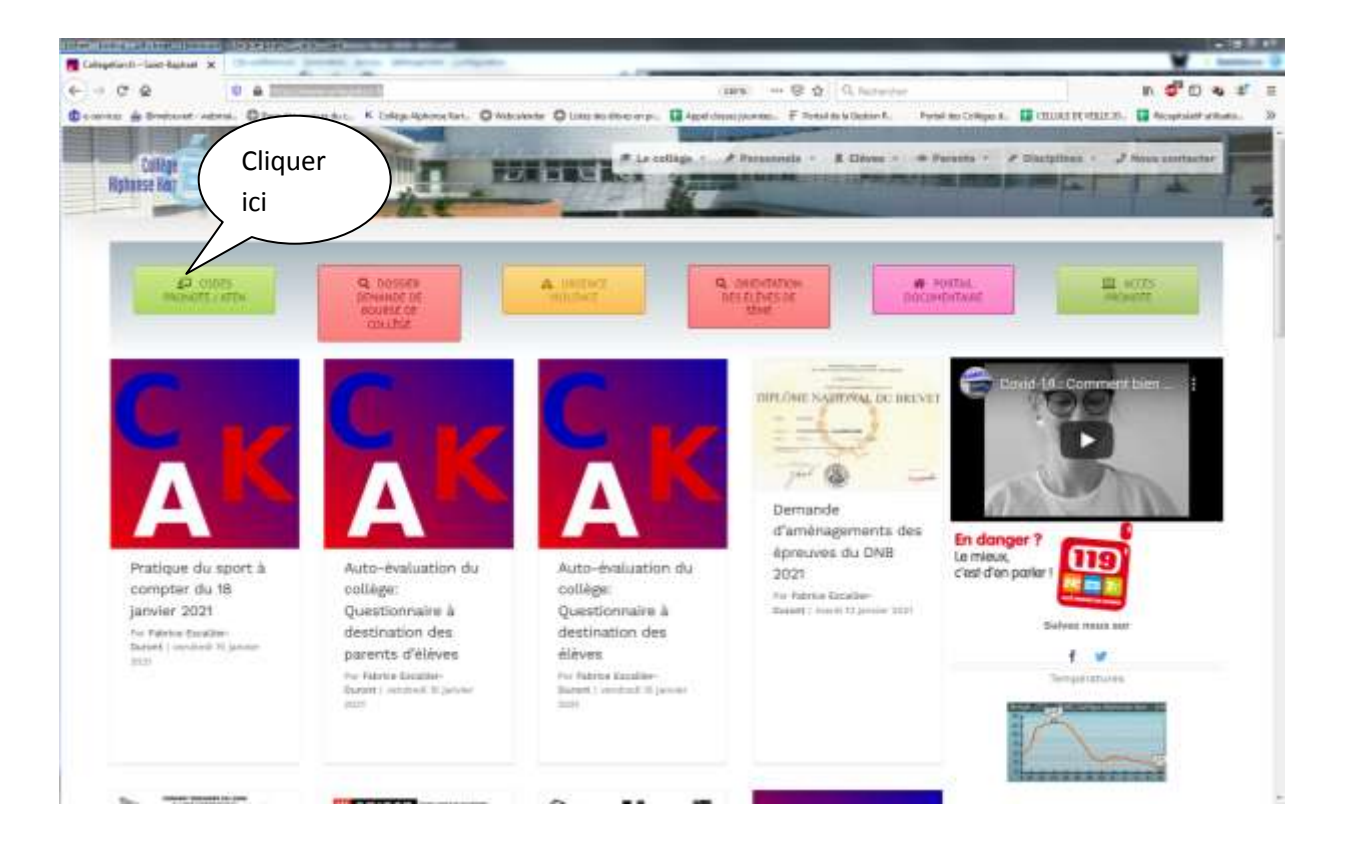

Une fois connecté à cette plateforme, vous parvenez à l'écran d'accueil suivant, vous permettant d'accéder aux rubriques **ORIENTATION et AFFECTATION** décrites ci-après :

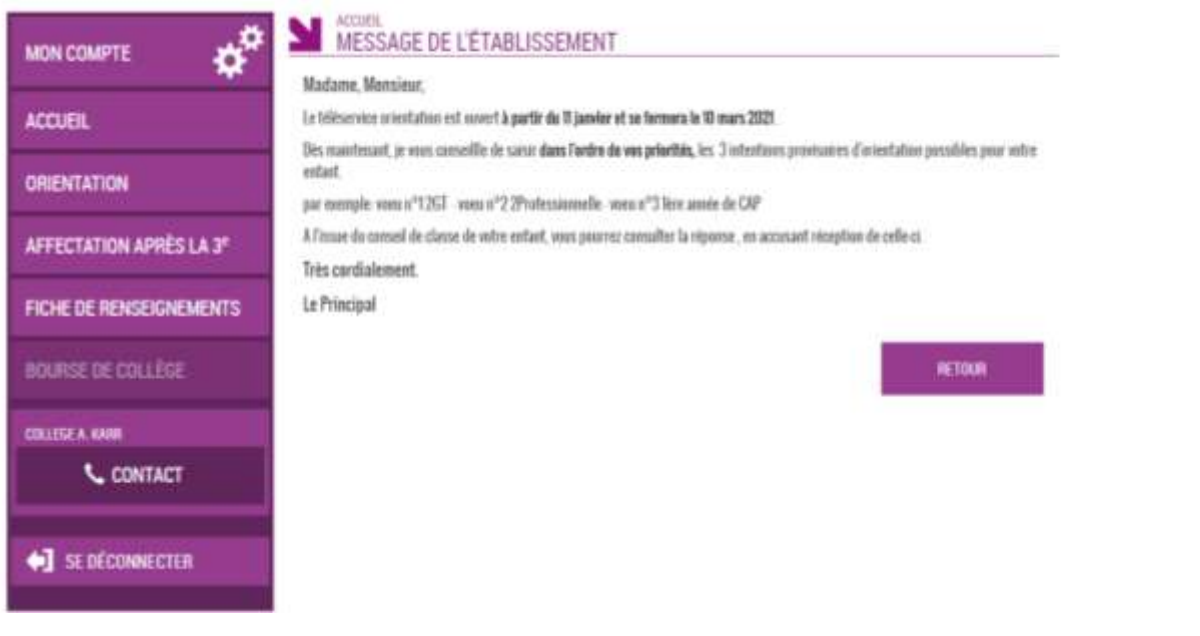

#### **ORIENTATION**

# **PREMIERE PERIODE : ACCES AU SERVICE ORIENTATION DU 11 JANVIER AU 10 MARS**

La rubrique **ORIENTATION** vous permet d'émettre vos intentions provisoires d'orientation. **Vous devez les formuler impérativement avant le 10 mars.** Pour rappel, les voies d'orientation possibles sont les 3 suivantes :

- $\checkmark$  La voie générale et technologique (2GT) pour préparer un baccalauréat général ou technologique,
- $\checkmark$  La voie professionnelle pour préparer un baccalauréat professionnel (en lycée ou en apprentissage),
- $\checkmark$  La voie professionnelle pour préparer un CAP (en lycée ou en apprentissage).

## **Etape 1 La saisie des intentions provisoires d'orientation :**

- **Un seul des représentants légaux de l'élève peut effectuer la saisie des intentions provisoires :**
- Il doit saisir au moins 1 intention;
- Il est conseillé d'en saisir 3 dans l'ordre de ses préférences
- Le rang détermine l'ordre de préférence
- Les intentions peuvent être modifiées jusqu'à la fermeture du téléservice le 10 mars

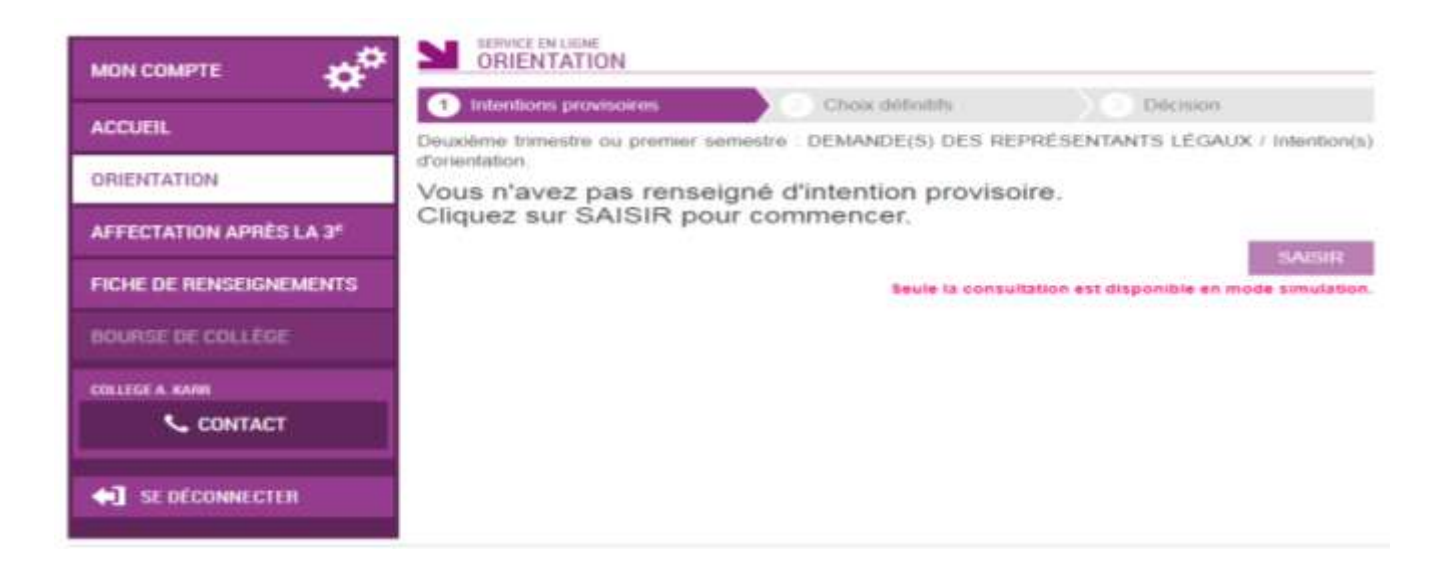

## **Etape 2 Validation des intentions provisoires**

- Un récapitulatif est affiché après la validation de la saisie des intentions provisoires
- Un email de confirmation va vous être envoyé
- Seul le représentant ayant saisi les intentions peut apporter des modifications. Les intentions saisies sont en consultation pour l'autre représentant légal de l'élève.
- Si le représentant légal ne valide pas les intentions saisies, celles-ci ne seront pas enregistrées.

## **Etape 3 Consultation et accusé de réception de l'avis provisoire du conseil de classe**

 Le représentant ayant saisi les intentions doit accuser réception de l'avis du conseil en cochant la case puis en validant.

Le conseil de classe du 2<sup>ème</sup> trimestre va se prononcer sur chacune des intentions provisoires d'orientation. Dès le lendemain du conseil de classe, le ou les avis provisoires seront consultables dans le téléservice orientation. Ce ou ces avis seront également inscrits sur le bulletin du 2<sup>ème</sup> trimestre disponible sur pronote, ils vous seront également communiqués directement par le professeur principal de votre enfant. Nous vous demandons de cocher la case du cadre jaune ci-dessous pour poursuivre la procédure d'orientation dématérialisée, ce qui équivaut à la signature de l'ancienne fiche de dialogue « papier ».

1) Cliquer ici

.<br>U'ai bien pris connaissance de l'avis provisoire d'orientation du conseil de classe.

Si je souhaite discuter de cet avis provisoire, je prends contact avec le professeur principal ou le chef d'établissement.

Veuillez agréer, Madame, Monsieur, l'expression de mes meilleurs sentiments.

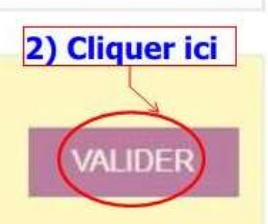

Le Principal

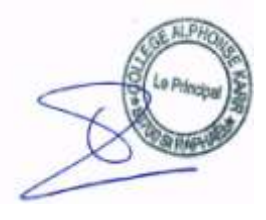